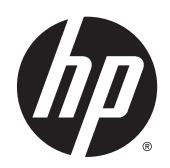

Guida di riferimento hardware

Thin Client HP

© Copyright 2014 Hewlett-Packard Development Company, L.P. Le informazioni contenute in questo documento sono soggette a modifiche senza preavviso.

Le sole garanzie riconosciute da HP per i propri prodotti e servizi sono quelle espressamente indicate nei certificati di garanzia che accompagnano tali prodotti e servizi HP. Niente di quanto qui riportato può essere interpretato come un'ulteriore garanzia. HP non potrà essere ritenuta in alcun modo responsabile di eventuali errori o omissioni contenute nel presente manuale.

Questo documento contiene informazioni proprietarie protette da copyright. Sono vietate la duplicazione, riproduzione e traduzione, anche parziali, senza la preventiva autorizzazione scritta della Hewlett-Packard Company.

#### Guida di riferimento hardware

HP Thin Clients serie Flexible t520

Prima edizione: giugno 2014

Numero di parte del documento: 759673-061

### Informazioni su questa guida

 $\Lambda$  AVVERTENZA! Il testo evidenziato in questo modo indica che il mancato rispetto delle istruzioni potrebbe comportare lesioni personali o la perdita della vita.

AN ATTENZIONE: Il messaggio così evidenziato indica che la mancata esecuzione delle indicazioni fornite potrebbe provocare danni all'apparecchiatura o la perdita di informazioni.

NOTA: Il testo evidenziato in questo modo fornisce importanti informazioni supplementari.

# **Sommario**

 $\mathbf{A}$ 

 $\mathbf{1}$  and  $\mathbf{1}$ 

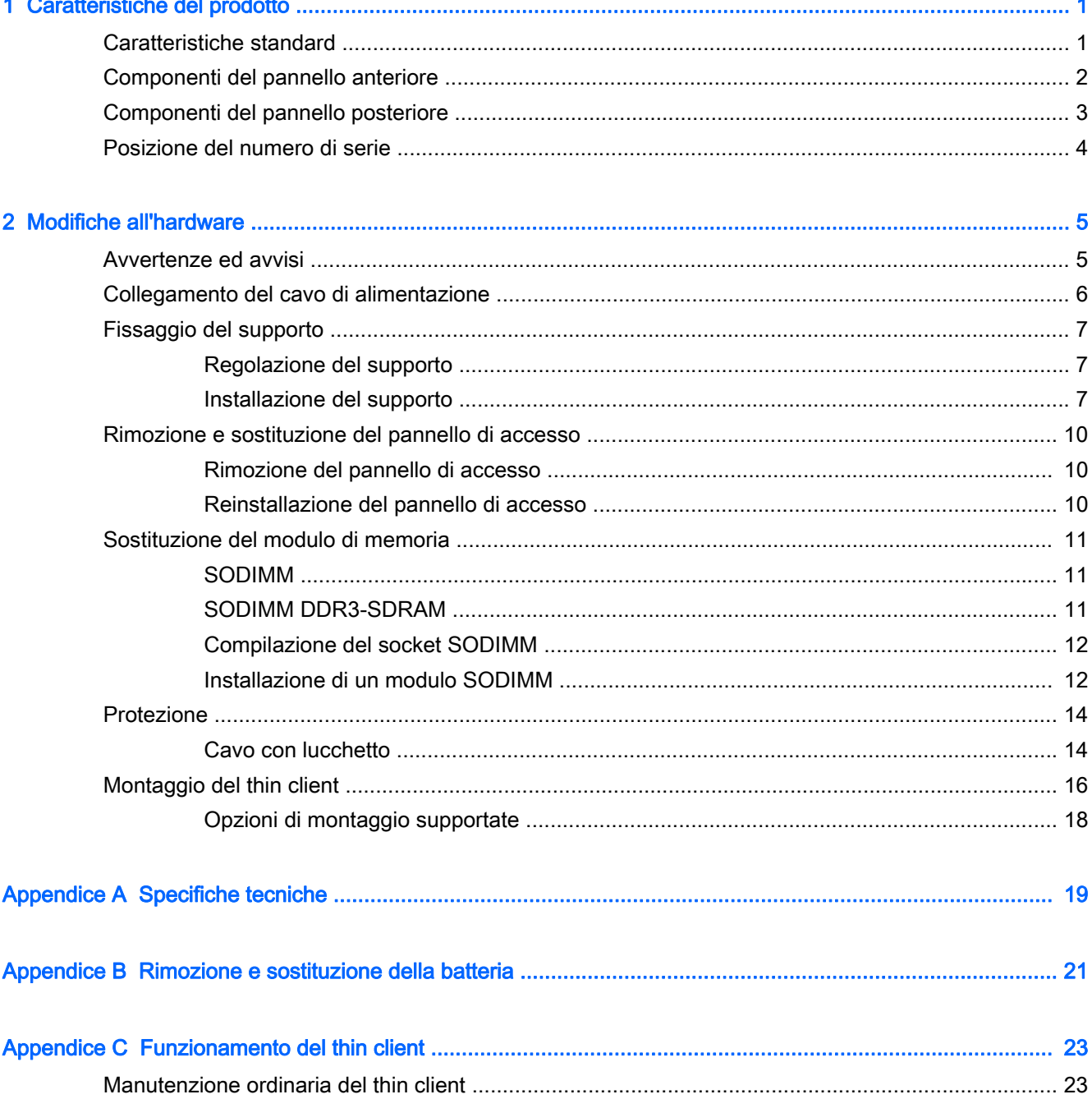

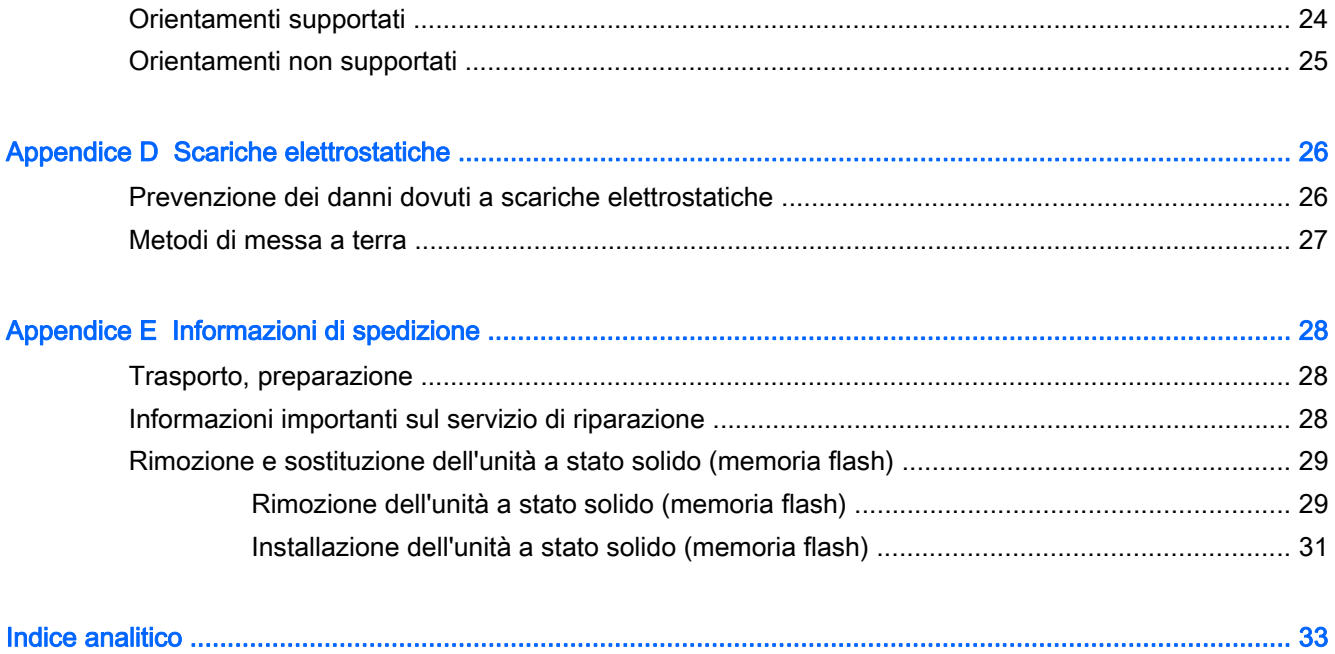

# <span id="page-6-0"></span>1 Caratteristiche del prodotto

# Caratteristiche standard

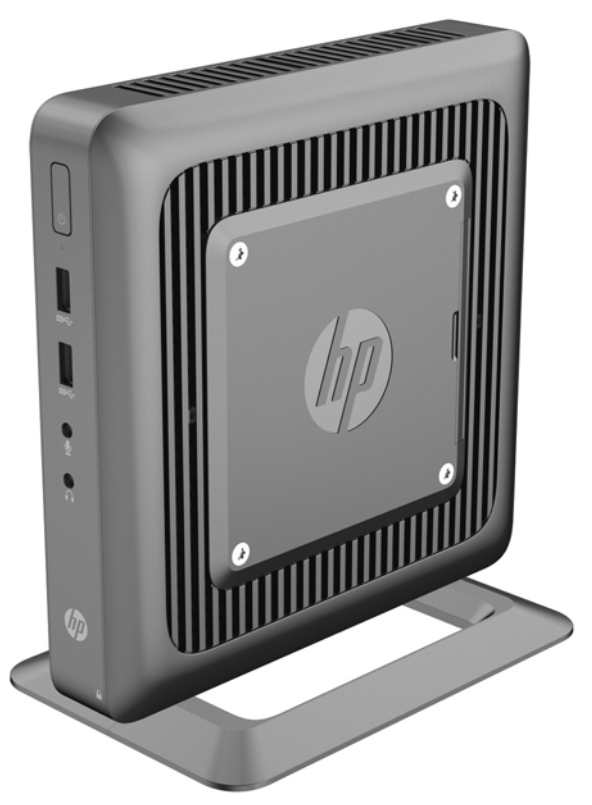

Grazie per aver acquistato un prodotto thin client HP. Ci auguriamo che utilizziate da anni i nostri thin client. Il nostro obiettivo è fornirvi i client più premiati che siano facili da utilizzare e gestire con la forza e l'affidabilità che ci si aspetta.

Le sezioni successive descrivono le funzioni del thin client. Per un elenco completo dell'hardware e del software installato su un modello specifico, visitare <http://www.hp.com> e cercare il modello specifico di thin client.

Le seguenti funzioni sono comuni a tutti i thin client HP:

- nessun disco rigido o unità floppy
- 5 minuti o meno di tempo di impostazione dell'hardware
- distribuzione e gestione centrale mediante soluzioni di gestione HP

<span id="page-7-0"></span>Sono disponibili varie opzioni per il thin client. Per maggiori informazioni sulle opzioni disponibili, visitare il sito Web HP <http://www.hp.com> e cercare il modello di thin client specifico.

**EV NOTA:** Il modello di thin client in dotazione potrebbe avere un aspetto diverso da quello riportato nelle illustrazioni seguenti.

# Componenti del pannello anteriore

Per maggiori informazioni, visitare il sito <http://www.hp.com> e cercare il modello specifico di thin client per trovare le QuickSpecs specifiche per il modello.

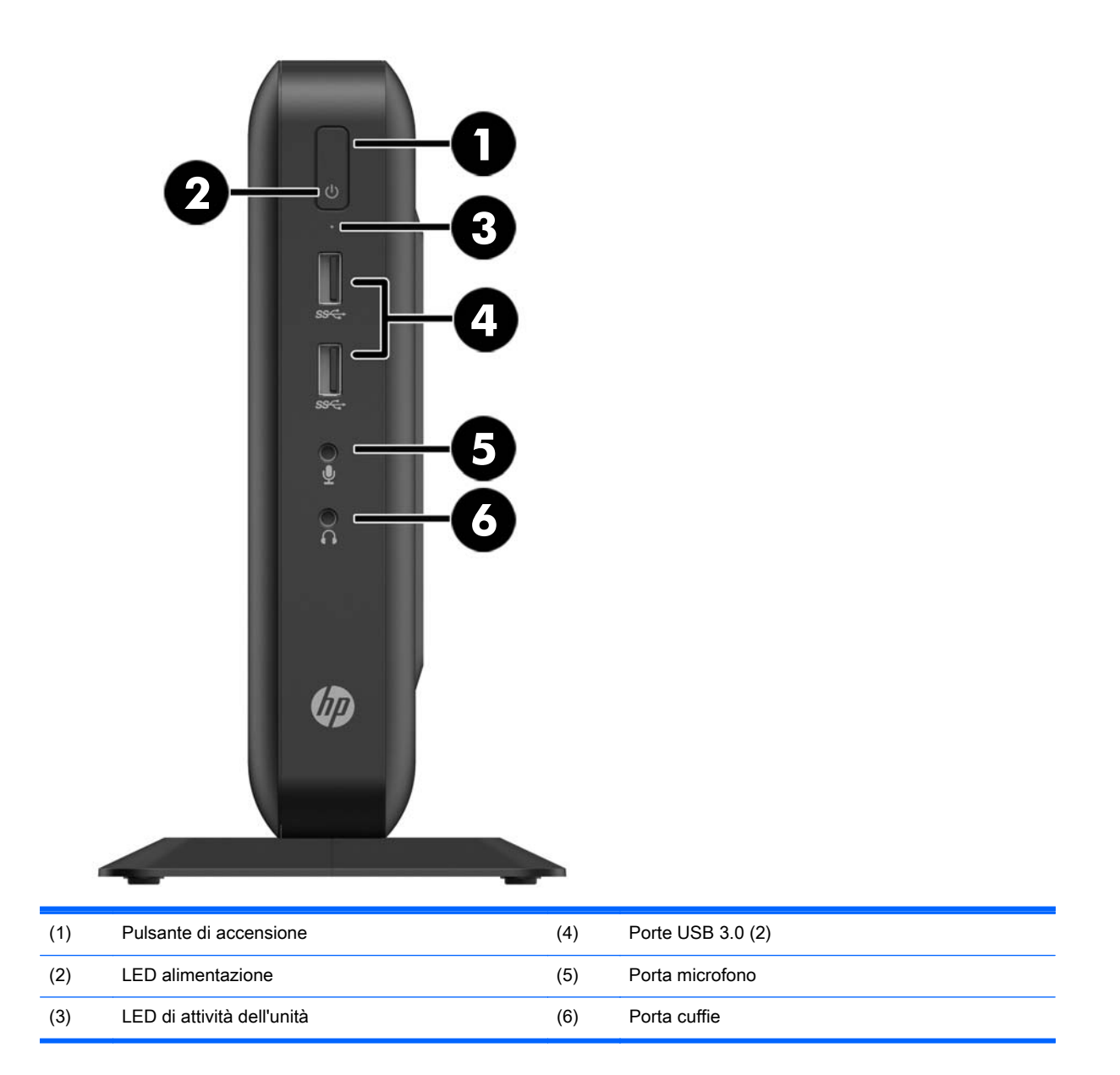

# <span id="page-8-0"></span>Componenti del pannello posteriore

Per maggiori informazioni, visitare il sito <http://www.hp.com> e cercare il modello specifico di thin client per trovare le QuickSpecs specifiche per il modello.

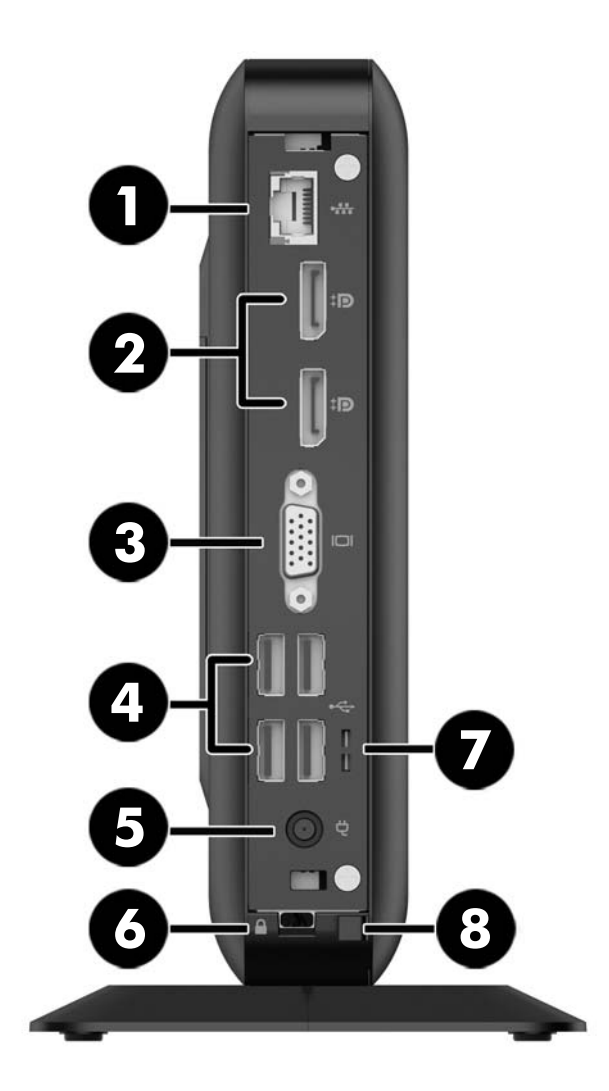

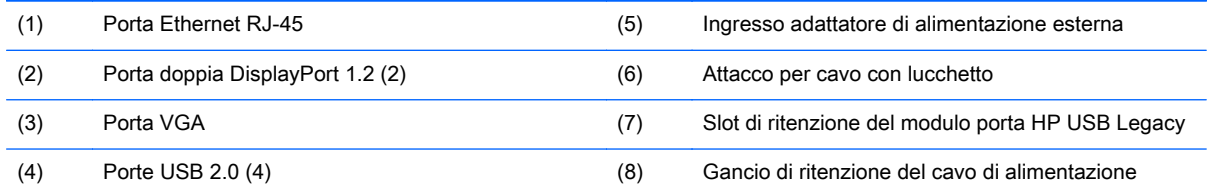

I dispositivi collegati all'avvio o successivamente scollegati determinano quali porte video sono abilitate e quali sono disabilitate.

- <span id="page-9-0"></span>● Se si collega un dispositivo VGA all'avvio, è possibile utilizzare una sola porta DisplayPort. Se il dispositivo VGA viene successivamente scollegato, entrambe le porte DisplayPort vengono abilitate.
- Se si collegano un dispositivo VGA e un dispositivo DisplayPort all'avvio, l'altra porta DisplayPort viene disabilitata. Se il dispositivo VGA viene successivamente scollegato, tale porta DisplayPort viene abilitata.
- Se si collegano due dispositivi DisplayPort all'avvio, la porta VGA viene disabilitata. Se uno o entrambi i dispositivi DisplayPort vengono successivamente scollegati, la porta VGA viene abilitata.

## Posizione del numero di serie

Ogni thin client comprende un numero seriale unico nella posizione mostrata dalla figura seguente. Tenere il numero a portata di mano quando si contatta l'assistenza clienti HP.

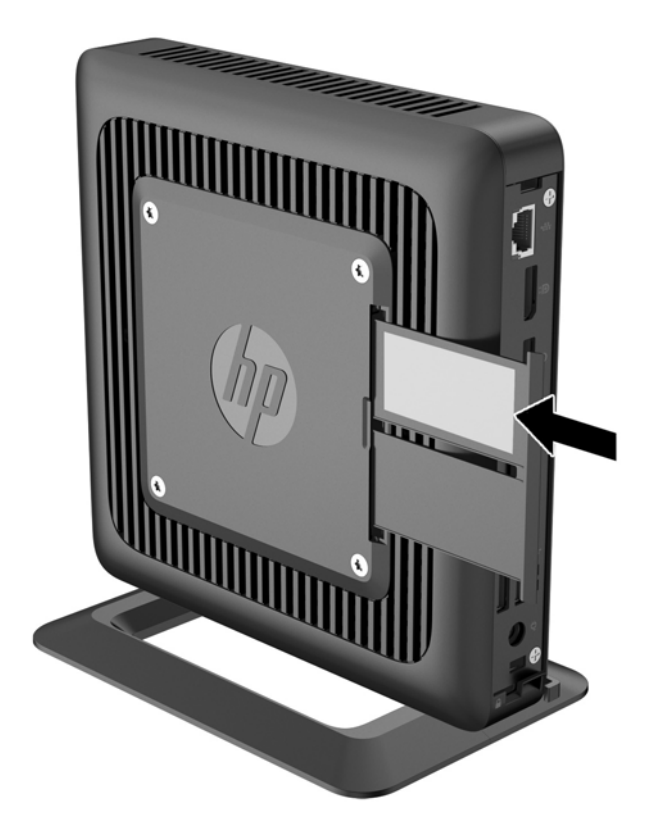

# <span id="page-10-0"></span>2 Modifiche all'hardware

## Avvertenze ed avvisi

Prima di effettuare gli aggiornamenti, leggere attentamente le istruzioni, le precauzioni e le avvertenze applicabili contenute nella presente guida.

 $\bigwedge$  AVVERTENZA! Per ridurre il rischio di lesioni fisiche o danni ai dispositivi dovuti a scosse elettriche, superfici surriscaldate o incendi:

Scollegare il cavo di alimentazione dalla presa di alimentazione e lasciare raffreddare i componenti interni del sistema prima di toccarli.

Non collegare i connettori telefonici o per telecomunicazioni alle prese del controller di interfaccia di rete (NIC).

Non scollegare il contatto di terra del connettore del cavo di alimentazione. Il collegamento a terra è un'importante caratteristica di sicurezza.

Inserire il cavo di alimentazione in una presa di rete con collegamento a terra che sia sempre facilmente accessibile.

Per ridurre i rischi di danni alle persone, leggere la *Guida alla sicurezza e al comfort*, che contiene indicazioni per chi lavora con il computer: come organizzare l'ambiente di lavoro, la postura corretta, norme per la salute e la sicurezza. La Guida alla sicurezza e al comfort è disponibile sul sito Web HP all'indirizzo<http://www.hp.com/ergo>.

AVVERTENZA! Parti in tensione all'interno.

Scollegare l'apparecchiatura dalla presa di corrente prima di rimuovere l'involucro.

Ripristinare e fissare l'involucro prima di collegare di nuovo l'apparecchiatura alla presa di corrente.

ATTENZIONE: L'elettricità statica può danneggiare i componenti elettrici del thin client o dell'apparecchiatura opzionale. Prima di iniziare le seguenti procedure, assicurarsi di aver scaricato tutta l'energia elettrostatica toccando per breve tempo un oggetto metallico dotato di messa a terra. Vedere [Scariche elettrostatiche a pagina 26](#page-31-0) per ulteriori informazioni.

Quando il thin client è collegato a una fonte di alimentazione CA, la scheda di sistema viene sempre alimentata. Per impedire danni ai componenti interni, è necessario scollegare il cavo di alimentazione dalla fonte di alimentazione prima di aprire il thin client.

# <span id="page-11-0"></span>Collegamento del cavo di alimentazione

1. Collegare l'estremità femmina dell'altro cavo di alimentazione all'alimentatore "brick" (1).

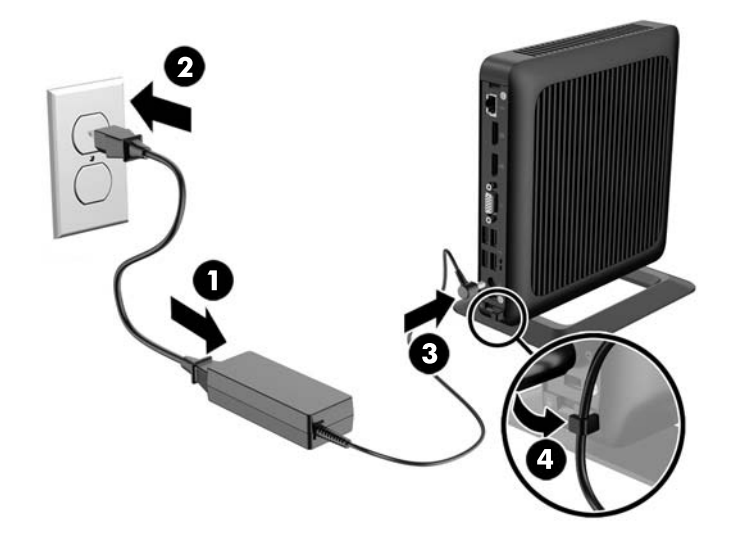

- 2. Collegare l'altra estremità del cavo di alimentazione a una presa elettrica (2).
- 3. Collegare l'estremità arrotondata del cavo di alimentazione all'apposito connettore nella parte posteriore del thin client (3).
- 4. Spingere il cavo di alimentazione nel gancio di bloccaggio (4) e collegarvi i cavi in eccesso.
- $\triangle$  ATTENZIONE: Se non si fissa il cavo di alimentazione al gancio, è possibile che il cavo si scolleghi dal computer con la conseguente perdita di dati.

# <span id="page-12-0"></span>Fissaggio del supporto

ATTENZIONE: Se il thin client non è montato con HP Quick Release, è necessario utilizzarlo con il supporto collegato al fine di garantire un corretto flusso d'aria intorno al thin client.

### Regolazione del supporto

Il supporto può essere regolato in due configurazioni: quadrato per la posizione orizzontale e rettangolare per la posizione verticale.

Staccare il supporto rimuovendo le due parti corte che collegano i due lati. Far scattare i lati ai punti di connessione esterni sui lati corti per una configurazione quadrata o ai punti di connessione interni per la configurazione di dimensioni più strette.

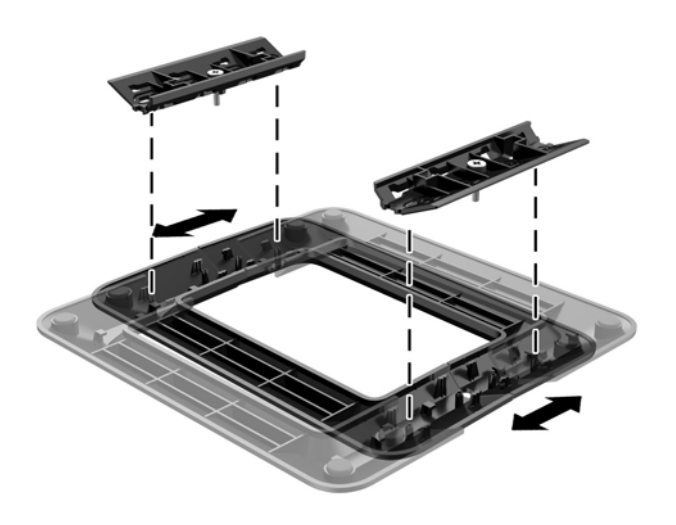

### Installazione del supporto

È possibile utilizzare il thin client sia in orientamento tower che in orizzontale grazie al supporto fornito in dotazione con il thin client.

- 1. Rimuovere/sganciare gli eventuali dispositivi di sicurezza che impediscono l'apertura del thin client.
- 2. Scollegare dal thin client tutti i supporti rimovibili, ad esempio le unità flash USB.
- 3. Spegnere il thin client tramite il sistema operativo, quindi spegnere tutte le periferiche esterne.
- 4. Scollegare il cavo di alimentazione dalla presa di alimentazione, nonché eventuali periferiche esterne.
- 5. Regolare il supporto, se necessario.

Per istruzioni, fare riferimento a Regolazione del supporto a pagina 7.

- 6. Collegare il supporto al thin client.
	- Collegare il supporto alla base del thin client per utilizzare il thin client in orientamento tower.
- a. Capovolgere il thin client e individuare i due fori per viti nella griglia della parte inferiore del thin client.
- b. Posizionare il supporto (1) sulla parte inferiore del thin client e allineare le viti prigioniere del supporto agli appositi fori presenti nel thin client.
- c. Serrare saldamente le viti prigioniere (2).

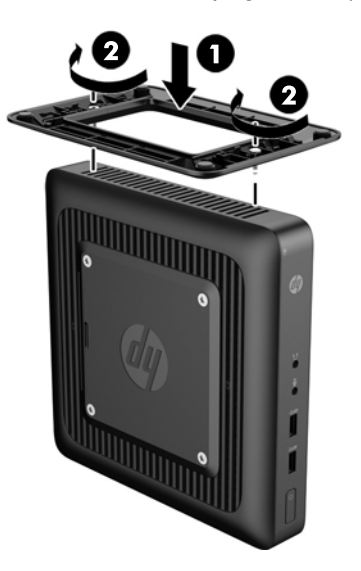

- Collegare il supporto al lato destro del thin client per utilizzarlo in orientamento orizzontale.
	- a. Appoggiare il thin client con il lato destro rivolto verso l'alto, individuare i due fori per viti presenti nella griglia del lato destro del thin client.
	- b. Posizionare il supporto (1) sul lato del thin client e allineare le viti prigioniere del supporto agli appositi fori presenti nel thin client.
	- c. Serrare saldamente le viti prigioniere (2).

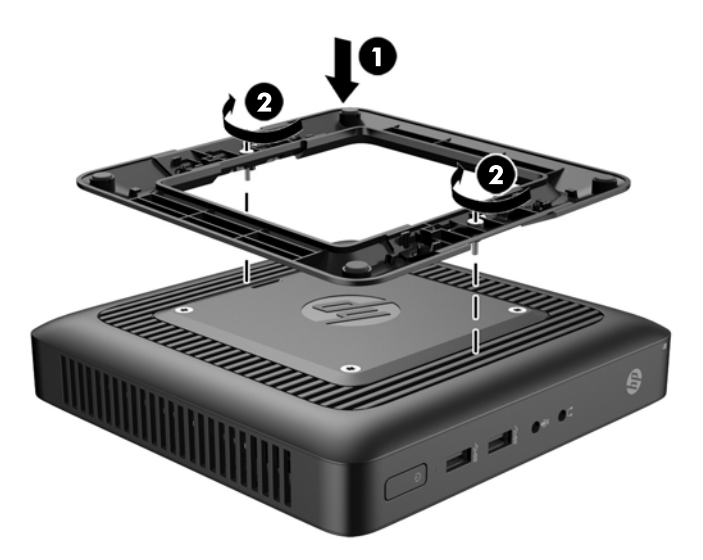

- 7. Ricollegare i dispositivi esterni, inserire il cavo di alimentazione in una presa di alimentazione, quindi accendere il thin client.
	- **WEY NOTA:** Verificare che ci sia uno spazio libero di almeno 10,2 cm circa attorno a tutti i lati del thin client.

**WEY NOTA:** Il supporto di montaggio Quick Release per montare il thin client su una parete, un tavolo o un braccio girevole è disponibile presso HP. Quando il supporto di montaggio è in uso, non installare il thin client con le porte I/O orientate verso terra.

# <span id="page-15-0"></span>Rimozione e sostituzione del pannello di accesso

### Rimozione del pannello di accesso

AVVERTENZA! Per ridurre il rischio di lesioni fisiche o danni alle apparecchiature dovuti a scosse elettriche, superfici surriscaldate o incendi, utilizzare SEMPRE il thin client con il pannello di accesso in posizione. Oltre a migliorare la sicurezza, il pannello di accesso fornisce ulteriori istruzioni e importanti informazioni di identificazione che potrebbero essere perse in caso di non utilizzo dello stesso. NON utilizzare pannelli di accesso diversi da quello fornito in dotazione con questo thin client da HP.

Prima di rimuovere il pannello di accesso, verificare che il thin client sia spento e che il cavo di alimentazione sia scollegato dalla presa elettrica.

Per rimuovere il pannello di accesso:

- 1. Rimuovere/sganciare gli eventuali dispositivi di sicurezza che impediscono l'apertura del thin client.
- 2. Scollegare dal thin client tutti i supporti rimovibili, ad esempio le unità flash USB.
- 3. Spegnere il thin client tramite il sistema operativo, quindi spegnere tutte le periferiche esterne.
- 4. Scollegare il cavo di alimentazione dalla relativa presa e tutte le eventuali periferiche esterne.
- ATTENZIONE: Indipendentemente dallo stato di accensione, quando il computer è collegato a una presa CA funzionante, la scheda di sistema è sempre alimentata. È necessario scollegare il cavo di alimentazione per evitare danni ai componenti interni del thin client.
- 5. Rimuovere il thin client dal supporto.
- 6. Posizionare l'unità appoggiandola su una superficie stabile con il lato destro rivolto verso l'alto.
- 7. Rimuovere le due viti dal pannello I/O posteriore (1).
- 8. Far scorrere il pannello di accesso per circa 6 mm verso la parte posteriore del telaio; staccare quindi il pannello dal thin client (2).

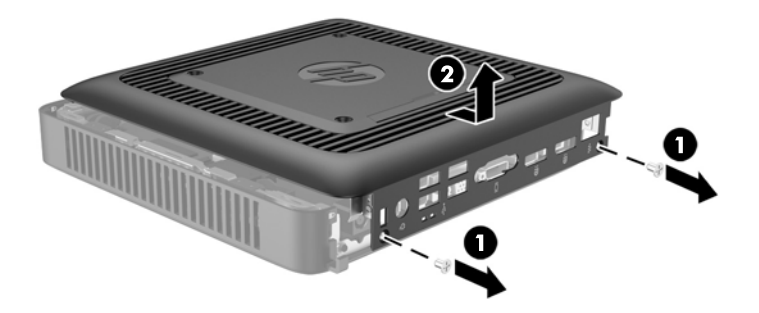

### Reinstallazione del pannello di accesso

Per rimontare il pannello di accesso:

- <span id="page-16-0"></span>1. Allineare le tre linguette su ciascun lato del pannello di accesso agli slot del telaio. Posizionare il pannello di accesso sul telaio a circa 6 mm all'interno dall'estremità del telaio, quindi far scorrere il pannello verso la parte anteriore del telaio (1) fino a bloccarlo in posizione.
- 2. Fissare le due viti nelle estremità del pannello I/O posteriore per fissare il pannello di accesso (2).

# Sostituzione del modulo di memoria

Il thin client è dotato di un modulo di memoria SODIMM DDR3L-SDRAM.

### SODIMM

Lo zoccolo di memoria è popolato con un modulo SODIMM di standard industriale.

### SODIMM DDR3-SDRAM

Per un corretto funzionamento del sistema, il modulo SODIMM deve rispettare le seguenti specifiche:

- di standard industriale a 204 pin
- moduli senza buffer non ECC PC3-12800 DDR3 compatibili con 1600 MHz oppure moduli non ECC PC3L-12800 DDR3L compatibili con 1600 MHz
- SODIMM DDR3-SDRAM
	- DDR3L-SDRAM da 1,35 volt (preferibile)
	- DDR3-SDRAM da 1,5 volt (preferibile)
- supportare latenza CAS 9 DDR3 a 1333 Mhz (tempi 9-9-9)
- contenere la specifica obbligatoria dello JEDEC (Joint Electronic Device Engineering Council)

Il thin client supporta quanto segue:

- Tecnologie di memoria non ECC da 2 Gb, 4 Gb e 8 Gb
- moduli SODIMM single-sided e double-sided
- moduli SODIMM costituiti da periferiche x8 e x16; non sono supportati moduli SODIMM costituiti da SDRAM x4

**WAOTA:** Il sistema non funziona correttamente se si installano moduli SODIMM non supportati.

### <span id="page-17-0"></span>Compilazione del socket SODIMM

Sulla scheda di sistema è presente un socket per moduli SODIMM. Il socket è contrassegnato dalla dicitura DIMM1.

### Installazione di un modulo SODIMM

ATTENZIONE: prima di aggiungere o rimuovere il modulo di memoria, è necessario scollegare il cavo di alimentazione e attendere circa 30 secondi per scaricare l'eventuale tensione residua. Indipendentemente dallo stato di accensione, quando il thin client è collegato a una presa CA funzionante, il modulo di memoria è sempre alimentato. L'aggiunta o la rimozione del modulo di memoria quando il sistema è alimentato può causare danni irreparabili al modulo di memoria o alla scheda di sistema.

Lo zoccolo dei moduli di memoria presenta dei contatti di metallo placcati in oro. Quando si esegue l'aggiornamento della memoria, è importante utilizzare un modulo di memoria con i contatti in metallo placcati in oro per impedire la corrosione e/o l'ossidazione risultante dal contatto di metalli non compatibili tra loro.

L'elettricità statica può danneggiare i componenti elettronici del thin client. Prima di iniziare le seguenti procedure, assicurarsi di aver scaricato tutta l'energia elettrostatica toccando per breve tempo un oggetto metallico dotato di messa a terra. Per ulteriori informazioni, consultare il sito [Scariche elettrostatiche a pagina 26](#page-31-0).

Quando si maneggiano i moduli di memoria evitare di toccarne i contatti, perché così facendo si potrebbe danneggiare il modulo.

- 1. Rimuovere/sganciare gli eventuali dispositivi di sicurezza che impediscono l'apertura del thin client.
- 2. Scollegare dal thin client tutti i supporti rimovibili, ad esempio le unità flash USB.
- 3. Spegnere il thin client tramite il sistema operativo, quindi spegnere tutte le periferiche esterne.
- 4. Scollegare il cavo di alimentazione dalla relativa presa e tutte le eventuali periferiche esterne.
- ATTENZIONE: prima di aggiungere o rimuovere moduli di memoria, è necessario scollegare il cavo di alimentazione e attendere circa 30 secondi per scaricare l'eventuale tensione residua. Indipendentemente dallo stato di accensione, quando il thin client è collegato a una presa CA funzionante, i moduli di memoria sono sempre alimentati. L'aggiunta o la rimozione dei moduli di memoria quando il sistema è alimentato può causare danni irreparabili ai moduli di memoria o alla scheda di sistema.
- 5. Rimuovere il thin client dal supporto e posarlo con il lato destro rivolto verso l'alto.
- 6. Rimuovere il pannello di accesso del thin client. Vedere [Rimozione e sostituzione del pannello di](#page-15-0) [accesso a pagina 10.](#page-15-0)

AVVERTENZA! Per ridurre il rischio di ustioni dovute al contatto con superfici surriscaldate, lasciare raffreddare i componenti interni del sistema prima di toccarli.

7. Individuare il compartimento dei moduli memoria sulla scheda di sistema.

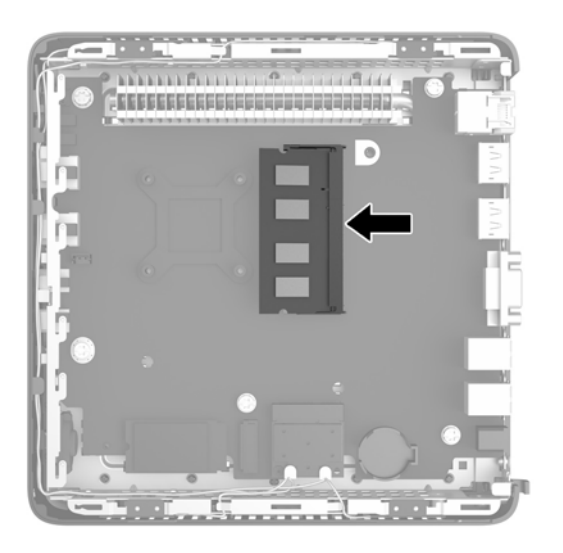

- 8. Per rimuovere il modulo SODIMM, spingere verso l'esterno le due levette (1) situate sui due lati del modulo SODIMM.
- 9. Ruotare il modulo SODIMM verso l'alto, quindi estrarre il modulo SODIMM dal socket (2).

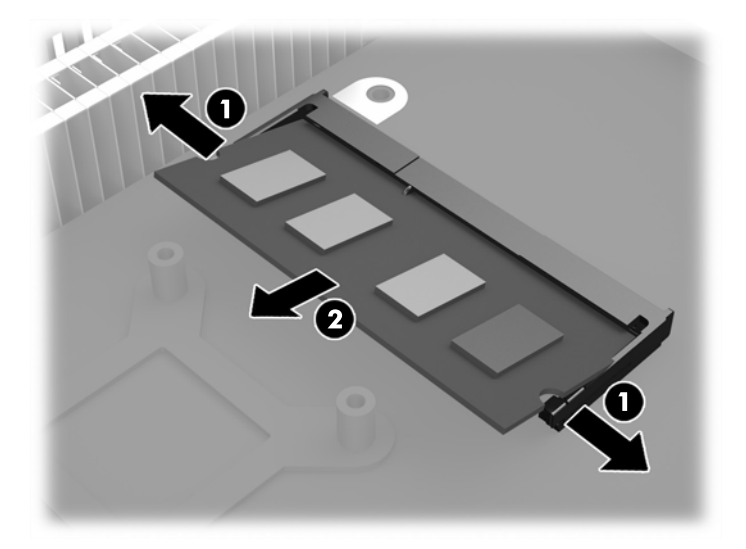

<span id="page-19-0"></span>10. Far scorrere il nuovo modulo SODIMM (1) nello zoccolo con un'angolazione di circa 30°, quindi inserirlo nello zoccolo (2) fino a far bloccare le levette in posizione.

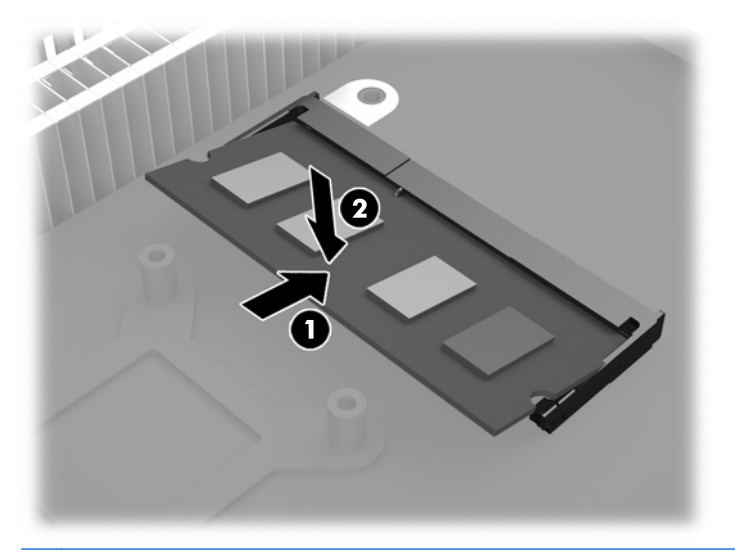

- **X NOTA:** Un modulo di memoria può essere installato in un solo modo. Allineare la tacca del modulo con la linguetta dello zoccolo di memoria.
- 11. Riposizionare e fissare il pannello di accesso. Vedere [Rimozione e sostituzione del pannello di](#page-15-0) [accesso a pagina 10.](#page-15-0)
- 12. Rimontare il supporto del thin client.
- 13. Ricollegare il cavo di alimentazione e accendere il thin client.
- 14. Bloccare gli eventuali dispositivi di sicurezza sganciati durante la rimozione del coperchio del thin client o del pannello di accesso.

All'accensione del thin client la memoria aggiuntiva viene riconosciuta in modo automatico.

### Protezione

Questi thin client sono progettati per garantire una chiusura con cavo di sicurezza. Il blocco del cavo previene la rimozione non autorizzata del thin client.

È possibile anche acquistare un coperchio della porta per aiutare a proteggere le porte posteriori.

Per ordinare una delle due opzioni, visitare il sito Web HP <http://www.hp.com> e cercare il modello specifico di thin client.

### Cavo con lucchetto

1. Localizzare lo slot della chiusura con cavo sul pannello posteriore.

2. Inserire la chiusura con cavo nello slot, poi utilizzare la chiave per bloccarlo.

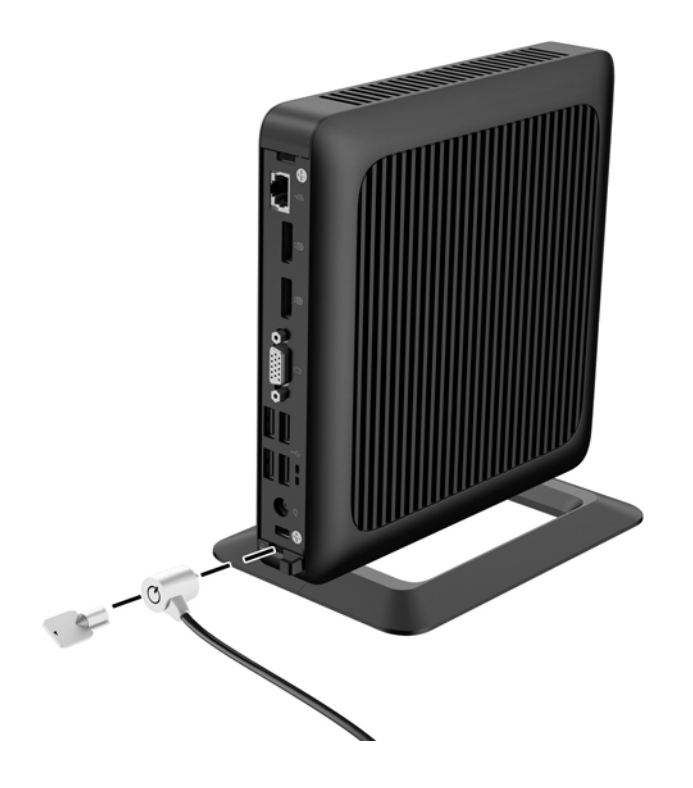

# <span id="page-21-0"></span>Montaggio del thin client

HP consiglia il montaggio del thin client in orientamento verticale (tower), con il logo HP del lato destro rivolto verso l'alto. Il montaggio in altri orientamenti potrebbe ridurre le prestazioni in determinate condizioni; in tal caso, accendere il thin client con una potenza ridotta per evitarne il surriscaldamento.

In questo thin client sono previsti quattro punti di montaggio sul lato destro dell'unità. Questi punti di montaggio sono conformi agli standard VESA, Associazione degli standard di elettronica per video che fornisce interfacce di montaggio per schermi piatti (FD) secondo gli standard del settore, ad esempio monitor a schermo piatto, schermi piatti e TV a schermo piatto. La piastra di fissaggio ad attacco rapido HP collega i punti di montaggio standard VESA, permettendo di montare il thin client in vari orientamenti.

**EX NOTA:** Per eseguire il montaggio su un thin client, utilizzare viti di 15 mm fornite con HP Quick Release.

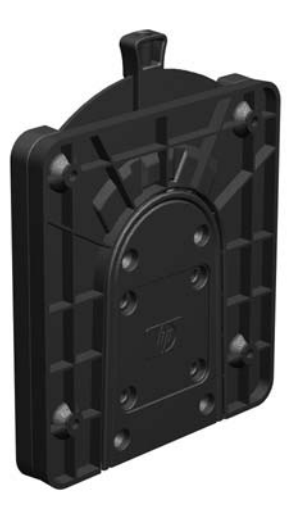

Per utilizzare la piastra di fissaggio ad attacco rapido HP:

- 1. Rimuovere le quattro viti dal lato destro del thin client.
- 2. Utilizzare quattro viti da 15 mm incluse nel kit di montaggio per fissare un lato dell'HP Quick Release al thin client come mostrato nell'illustrazione seguente.

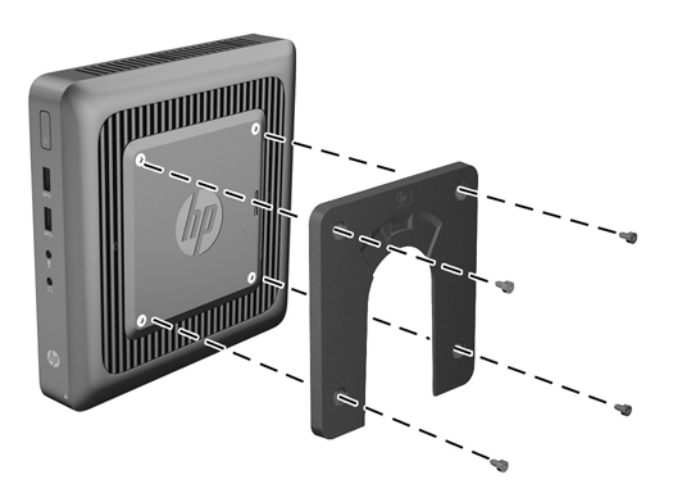

<span id="page-22-0"></span>3. Utilizzare quattro viti incluse nel kit di montaggio per fissare l'altro lato dell'HP Quick Release al dispositivo al quale si monterà il thin client. Assicurarsi che la leva di rilascio punti verso l'alto.

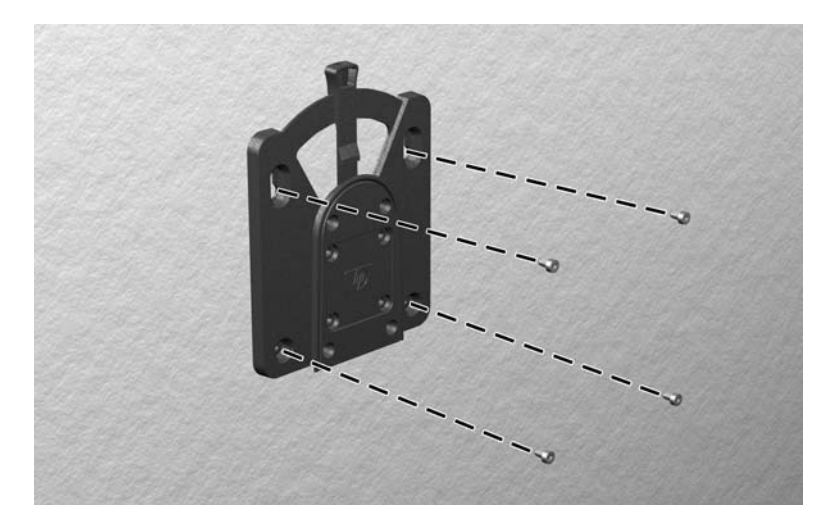

4. Infilare il lato del dispositivo da montare collegato al thin client (1) sull'altro lato del dispositivo di montaggio (2) sul dispositivo sul quale si desidera montare il thin client. Quando si avverte uno 'scatto', la connessione è sicura.

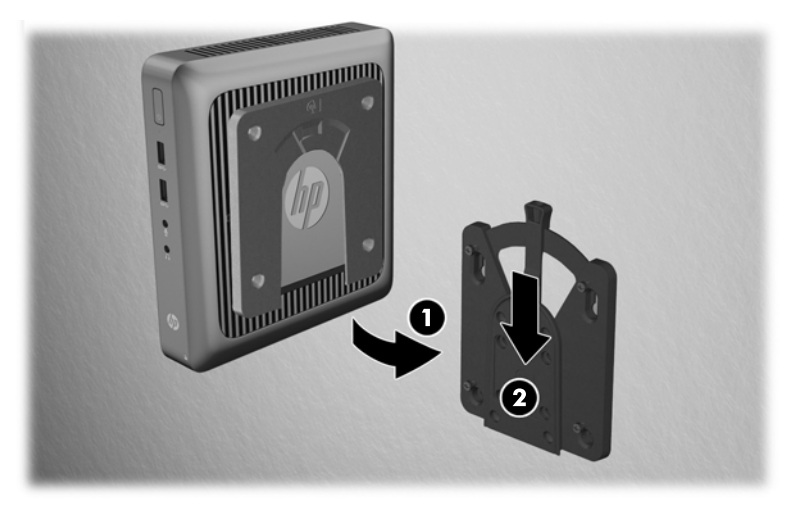

Quando è fissato, l'HP Quick Release si blocca automaticamente nella posizione. Per rimuovere il thin client è necessario infilare la leva solo da un lato.

A ATTENZIONE: Per il corretto funzionamento della piastra di fissaggio ad attacco rapido HP e un collegamento sicuro di tutti i componenti, verificare che la leva di rilascio ubicata su un lato del dispositivo di montaggio e l'apertura arrotondata sull'altro lato siano rivolte verso l'alto.

## <span id="page-23-0"></span>Opzioni di montaggio supportate

Le illustrazioni seguenti dimostrano alcune delle opzioni di montaggio supportate per il supporto di montaggio.

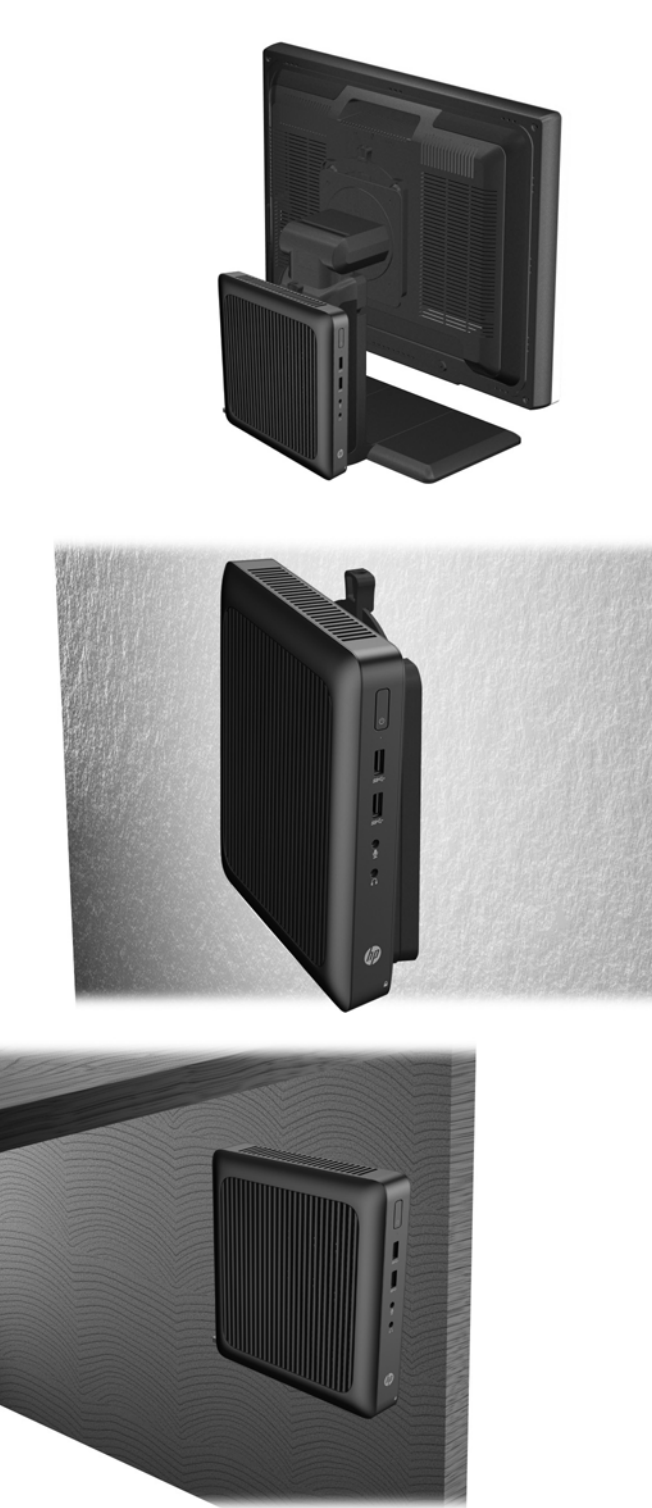

# <span id="page-24-0"></span>A Specifiche tecniche

Per conoscere le specifiche aggiornate del thin client o specifiche aggiuntive, visitare la pagina <http://www.hp.com/go/quickspecs/> e cercare il modello specifico nella sezione QuickSpecs.

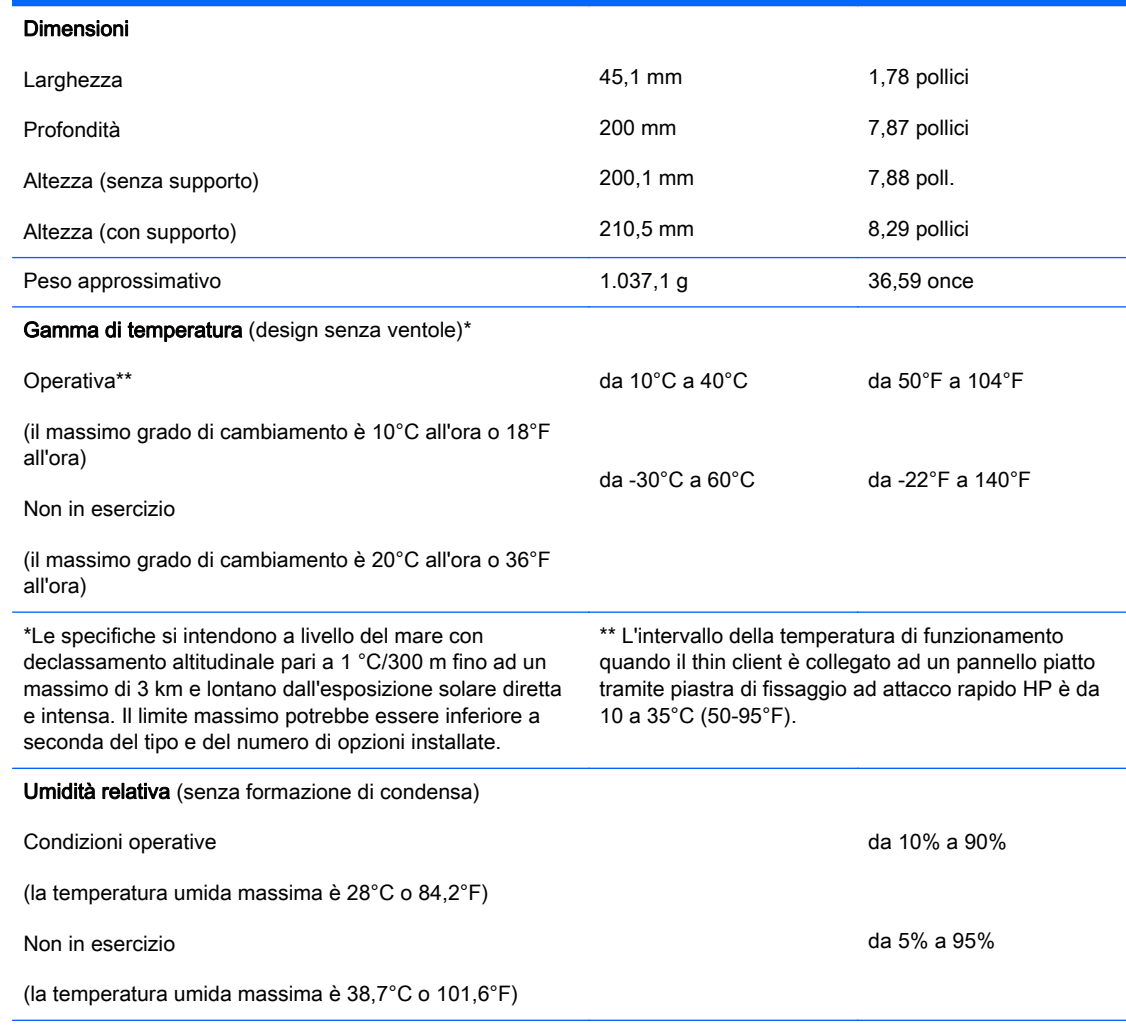

<span id="page-25-0"></span>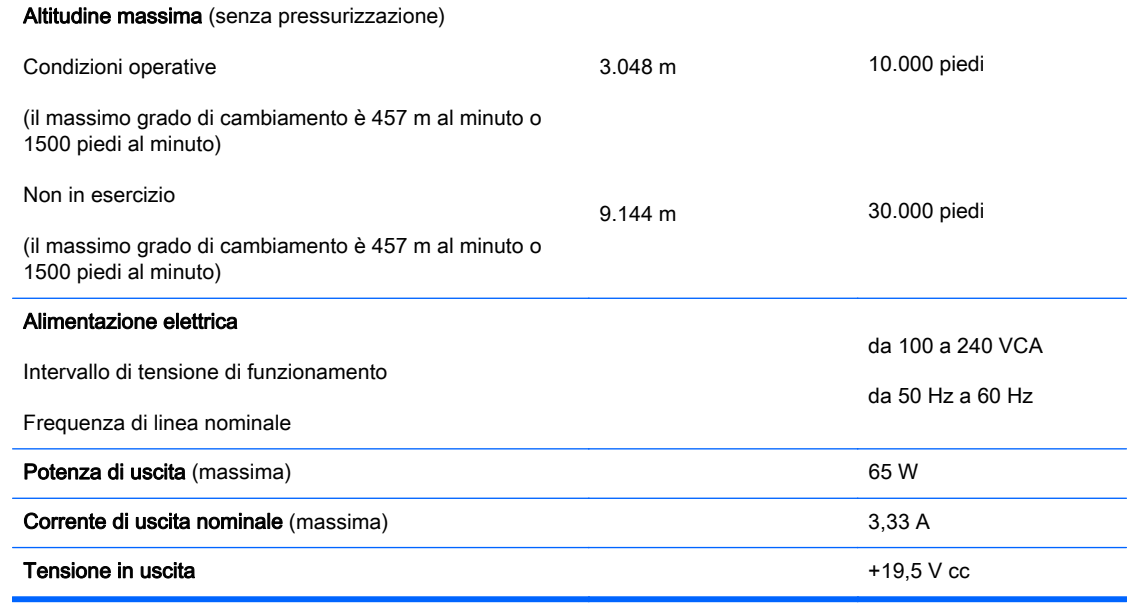

# <span id="page-26-0"></span>B Rimozione e sostituzione della batteria

 $\bigwedge$  AVVERTENZA! Prima di rimuovere il pannello di accesso, verificare che il thin client sia spento e che il cavo di alimentazione sia scollegato dalla presa elettrica.

Per rimuovere e sostituire la batteria:

- 1. Rimuovere/sganciare gli eventuali dispositivi di sicurezza che impediscono l'apertura del thin client.
- 2. Scollegare dal thin client tutti i supporti rimovibili, ad esempio le unità flash USB.
- 3. Spegnere il thin client tramite il sistema operativo, quindi spegnere tutte le periferiche esterne.
- 4. Scollegare il cavo di alimentazione dalla relativa presa e tutte le eventuali periferiche esterne.
- AN ATTENZIONE: Indipendentemente dallo stato di accensione, quando il computer è collegato a una presa CA funzionante, la scheda di sistema è sempre alimentata. È necessario scollegare il cavo di alimentazione per evitare danni ai componenti interni del thin client.
- 5. Rimuovere il thin client dal supporto e posarlo con il lato destro rivolto verso l'alto.
- 6. Rimuovere il pannello di accesso del thin client. Vedere [Rimozione e sostituzione del pannello di](#page-15-0) [accesso a pagina 10.](#page-15-0)
- 7. Individuare la batteria e il relativo supporto sulla scheda di sistema.
- 8. Per liberare la batteria dal supporto, stringere la fascetta metallica che fuoriesce da un bordo della batteria. Una volta liberata la batteria, estrarla (1).

<span id="page-27-0"></span>9. Per inserire la nuova batteria, far scorrere un bordo della batteria sostitutiva sotto l'aletta del portabatterie con il lato positivo rivolto verso l'alto. Spingere sull'altro bordo verso il basso finché la fascetta non fa presa sul bordo opposto della batteria (2).

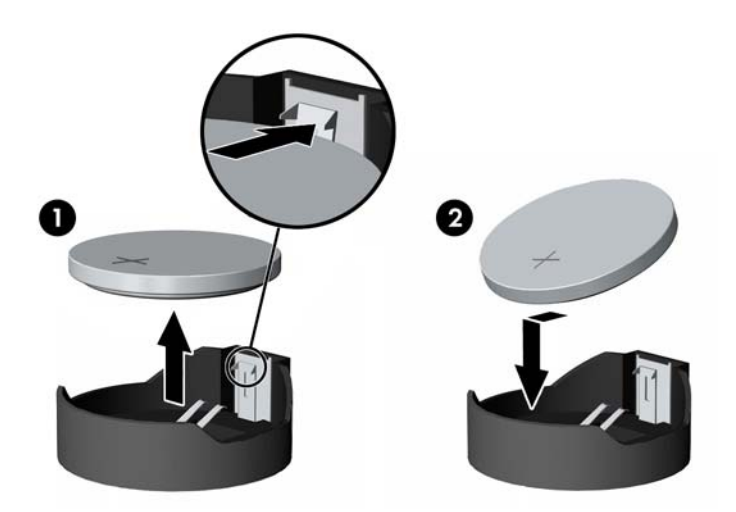

- 10. Riposizionare e fissare il pannello di accesso. Vedere [Rimozione e sostituzione del pannello di](#page-15-0) [accesso a pagina 10.](#page-15-0)
- 11. Rimontare il supporto del thin client.
- 12. Ricollegare il cavo di alimentazione e accendere il thin client.
- 13. Bloccare gli eventuali dispositivi di sicurezza sganciati durante la rimozione del coperchio del thin client o del pannello di accesso.

HP consiglia ai clienti di riciclare l'hardware elettronico usato, le cartucce originali per le stampanti HP e le batterie ricaricabili. Per maggiori informazioni sui programmi di riciclaggio, andare a <http://www.hp.com> e cercare "recycle" (riciclaggio).

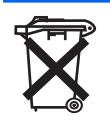

Le batterie, i gruppi batterie e gli accumulatori non dovrebbero essere eliminati insieme agli altri rifiuti domestici. Per agevolarne il riciclaggio e lo smaltimento corretto, utilizzare il sistema di raccolta diversificata ed inviare queste parti ad HP, ad un rivenditore autorizzato o ad un suo rappresentante.

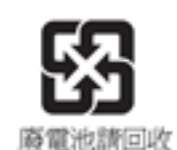

The Taiwan EPA requires dry battery manufacturing or importing firms, in accordance with Article 15 or the Waste Disposal Act, to indicate the recovery marks on the batteries used in sales, giveaways, or promotions. Contact a qualified Taiwanese recycler for proper battery disposal.

# <span id="page-28-0"></span>C Funzionamento del thin client

# Manutenzione ordinaria del thin client

Utilizzare le seguenti informazioni per una manutenzione adeguata del thin client:

- Non utilizzare mai il thin client con il pannello esterno rimosso.
- Tenere il thin client lontano da umidità eccessiva, dalla luce diretta del sole e da punte estreme di calore o di freddo. Per informazioni sugli intervalli consigliati di temperatura e di umidità per il thin client, vedere [Specifiche tecniche a pagina 19](#page-24-0).
- Tenere le sostanze liquide lontane dal thin client e dalla tastiera.
- Spegnere il thin client e pulire l'esterno con un panno morbido e umido quando è necessario. L'utilizzo di sostanze detergenti potrebbe scolorire o danneggiare la finitura.

# <span id="page-29-0"></span>Orientamenti supportati

HP supporta i seguenti orientamenti del thin client.

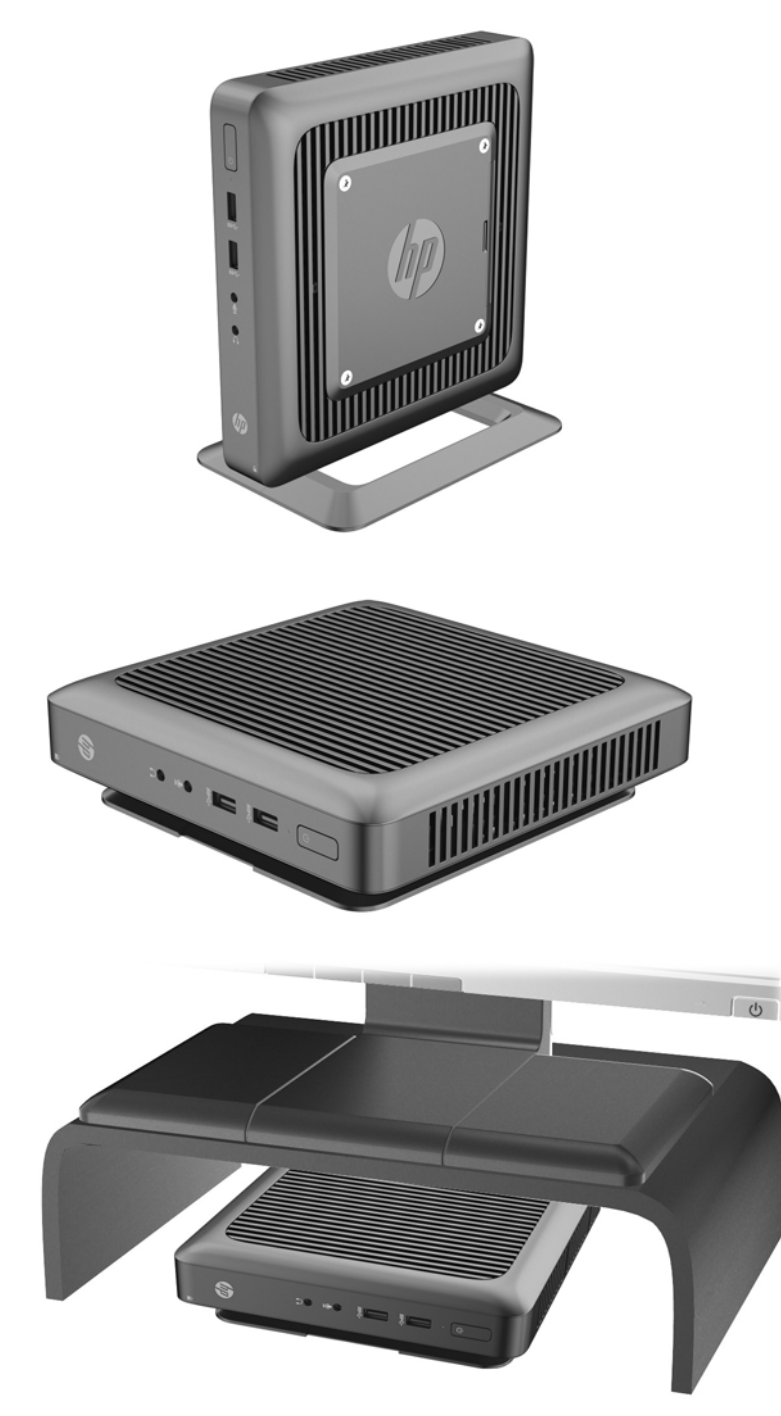

# <span id="page-30-0"></span>Orientamenti non supportati

HP non supporta i seguenti orientamenti del thin client.

 $\triangle$  ATTENZIONE: La collocazione non supportata di thin client può causare guasti e/o danneggiamenti ai dispositivi.

ATTENZIONE: I thin client richiedono un'adeguata ventilazione per mantenere la temperatura di funzionamento. Non chiudere i fori di ventilazione.

Non mettere thin client in cassetti o in altri luoghi chiusi. Non collocare un monitor o un altro oggetto sul thin client. I thin client richiedono un'adeguata ventilazione per mantenere le temperature di funzionamento.

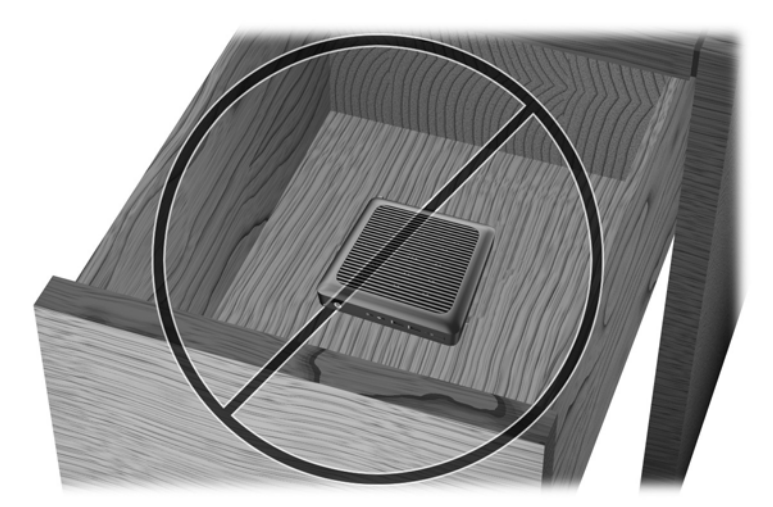

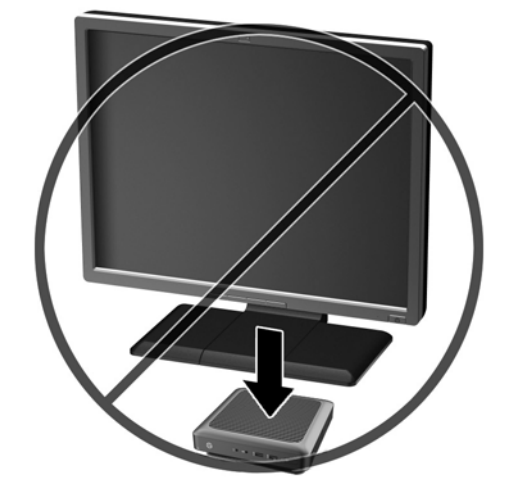

# <span id="page-31-0"></span>D Scariche elettrostatiche

Le scariche elettrostatiche dovute al contatto diretto con le mani o altri conduttori possono danneggiare le schede di sistema o altri dispositivi sensibili all'elettricità statica. Questo tipo di danno può ridurre la durata nel tempo del dispositivo.

## Prevenzione dei danni dovuti a scariche elettrostatiche

Per prevenire i danni causati da scariche elettrostatiche, adottare le seguenti precauzioni:

- Evitare il contatto con le mani durante il trasporto e l'inserimento dei prodotti in contenitori antistatici.
- Conservare i componenti sensibili all'elettricità statica nella loro custodia finché non si raggiunge una postazione di lavoro priva di cariche elettrostatiche.
- Sistemare i contenitori su una superficie provvista di collegamento a terra prima di estrarne i componenti.
- Evitare di toccare i contatti elettrici, i conduttori e i circuiti.
- Essere sempre provvisti di un adeguato collegamento a terra quando si tocca un componente o un gruppo sensibile all'elettricità statica.

# <span id="page-32-0"></span>Metodi di messa a terra

Per garantire un adeguato collegamento a massa sono disponibili diversi metodi. Quando si manipolano o si installano componenti sensibili all'elettricità statica, attenersi a una o più delle seguenti indicazioni:

- Indossare un bracciale collegato tramite un cavo al telaio lo chassis di un Thin Client. Questi bracciali sono flessibili e dotati di una resistenza di 1 megaohm +/- 10% nei cavi. Per un adeguato collegamento a massa, indossare il bracciale direttamente sulla pelle.
- Davanti a postazioni di lavoro verticali indossare cavigliere o apposite calzature. Se ci si trova su pavimenti con proprietà conduttrici o dissipatrici, indossare tali protezioni a entrambi i piedi.
- Utilizzare attrezzi conduttivi.
- Utilizzare un kit di manutenzione portatile comprendente un tappetino da lavoro in grado di dissipare l'elettricità statica.

Se non si possiede alcuna delle attrezzature consigliate per un adeguato collegamento a massa, rivolgersi al rivenditore o al servizio assistenza autorizzati HP.

**EX NOTA:** Per ulteriori informazioni sull'elettricità statica, contattare un concessionario, un rivenditore o un servizio di assistenza autorizzati HP.

# <span id="page-33-0"></span>E Informazioni di spedizione

## Trasporto, preparazione

Durante la preparazione della spedizione del thin client, attenersi alle seguenti indicazioni:

- 1. Spegnere il thin client e le periferiche esterne.
- 2. Scollegare il cavo dalla presa di alimentazione, quindi dal thin client.
- 3. Scollegare i componenti del sistema e i dispositivi esterni dalle loro sorgenti di alimentazione, quindi dal thin client.
- 4. Imballare i componenti del sistema e i dispositivi esterni nella loro scatola di imballaggio originale o in una confezione simile con materiale da imballaggio sufficiente per proteggerli.

## Informazioni importanti sul servizio di riparazione

Rimuovere e salvaguardare sempre tutte le opzioni esterne prima di restituire il thin client a HP per la riparazione o il cambio.

Nei Paesi che supportano la riparazione spedendo la stessa unità al cliente, HP si impegna a fare tutto il possibile per restituire l'unità riparata con la stessa memoria interna e moduli flash presenti all'invio.

Nei Paesi che non supportano la riparazione restituendo la stessa unità al cliente, devono essere rimosse e salvaguardate tutte le opzioni interne oltre a quelle esterne. Il thin client deve essere ripristinato alla configurazione originale prima di restituirlo a HP per la riparazione.

**W** NOTA: Per i requisiti ambientali fuori esercizio, vedere [Specifiche tecniche a pagina 19](#page-24-0)

## <span id="page-34-0"></span>Rimozione e sostituzione dell'unità a stato solido (memoria flash)

### Rimozione dell'unità a stato solido (memoria flash)

È necessario rimuovere l'unità a stato solido prima di restituire il thin client a HP per la riparazione o sostituzione.

Per rimuovere l'unità SSD, completare i seguenti passaggi:

- 1. Rimuovere/sganciare gli eventuali dispositivi di sicurezza che impediscono l'apertura del thin client.
- 2. Scollegare dal thin client tutti i supporti rimovibili, ad esempio le unità flash USB.
- 3. Spegnere il thin client tramite il sistema operativo, quindi spegnere tutte le periferiche esterne.
- 4. Scollegare il cavo di alimentazione dalla relativa presa e tutte le eventuali periferiche esterne.
	- $\Lambda$  ATTENZIONE: Indipendentemente dallo stato di accensione, quando il computer è collegato a una presa CA funzionante, la scheda di sistema è sempre alimentata. È necessario scollegare il cavo di alimentazione per evitare danni ai componenti interni del thin client.
- 5. Rimuovere il thin client dal supporto e posarlo con il lato destro rivolto verso l'alto.
- 6. Rimuovere il pannello di accesso del thin client. Vedere [Rimozione e sostituzione del pannello di](#page-15-0) [accesso a pagina 10.](#page-15-0)
- 7. Individuare la SSD sulla scheda di sistema

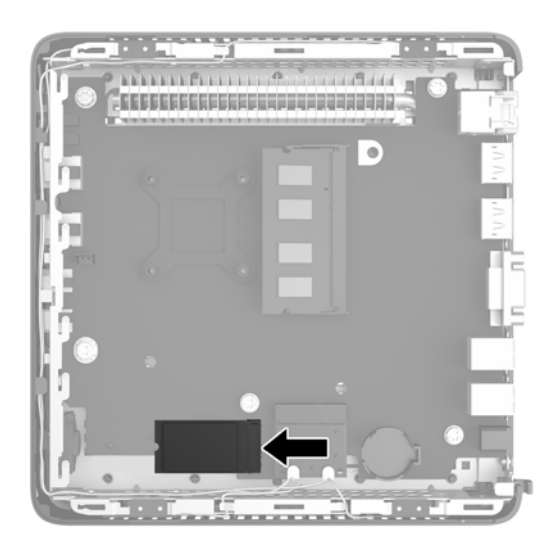

8. Utilizzare un cacciavite Torx 8 per svitare i perni che fissano la SSD alla scheda di sistema.

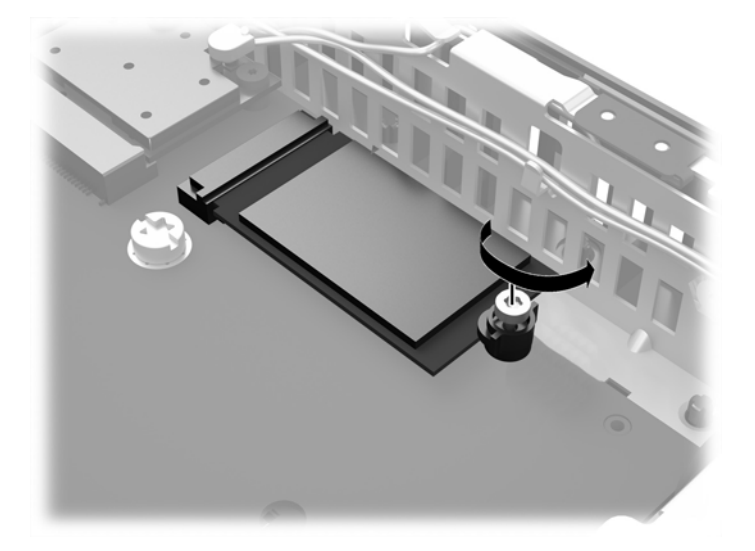

9. Estrarre con cura l'unità SSD dallo zoccolo.

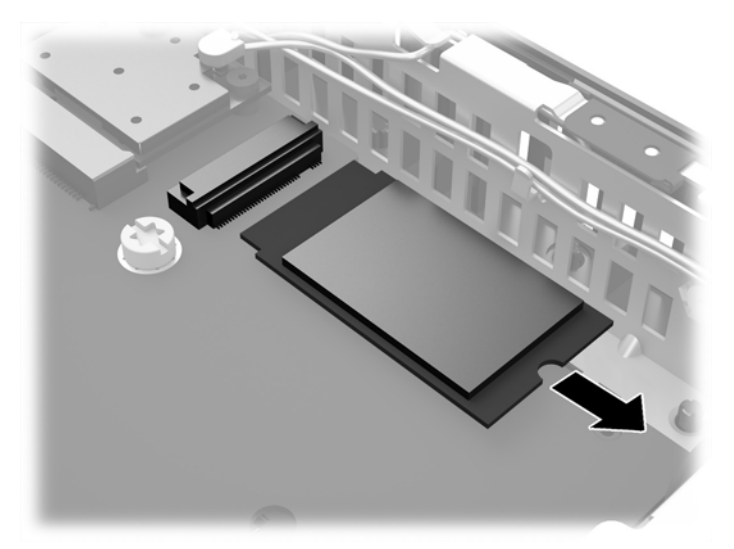

Conservare la SSD con cura fino alla reinstallazione.

10. Riposizionare e fissare il pannello di accesso. Vedere [Rimozione e sostituzione del pannello di](#page-15-0) [accesso a pagina 10.](#page-15-0)

### <span id="page-36-0"></span>Installazione dell'unità a stato solido (memoria flash)

Per installare l'unità SSD, completare i seguenti passaggi:

1. Posizionare il perno nella tacca della SSD.

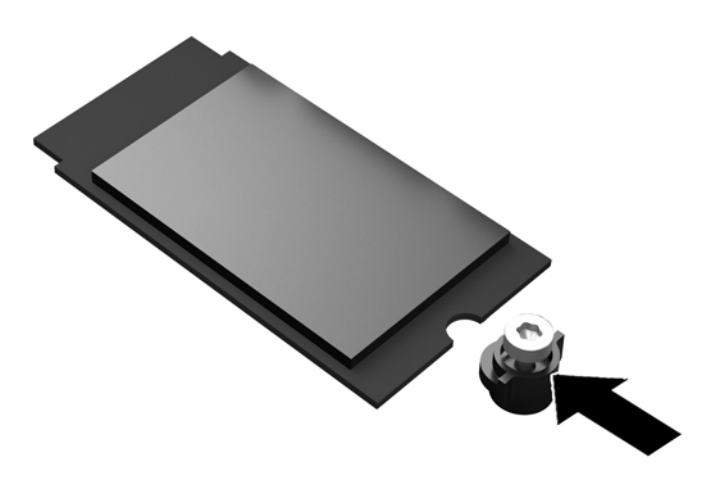

2. Fissare il perno in posizione e far scorrere la SSD nel socket.

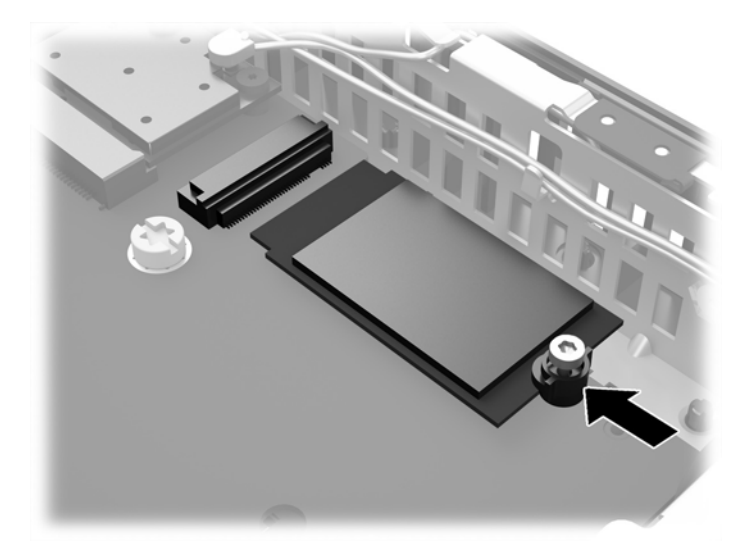

3. Utilizzare un cacciavite Torx 8 per serrare la vite e fissare la SSD alla scheda di sistema.

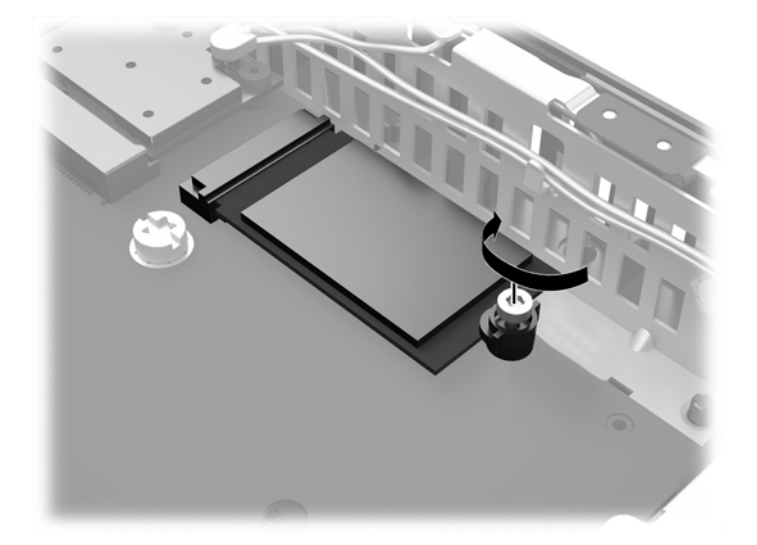

# <span id="page-38-0"></span>Indice analitico

### A

alimentazione [3](#page-8-0) avvertenze scosse elettriche [10,](#page-15-0) [21](#page-26-0) Avvertimenti masterizzare [5,](#page-10-0) [12](#page-17-0) Riceventi NIC [5](#page-10-0) scossa elettrica [5](#page-10-0) spina di messa a terra [5](#page-10-0) avvisi elettricità statica [5](#page-10-0) fissaggio del supporto [7](#page-12-0) HP Quick Release [17](#page-22-0) installazione modulo SODIMM [12](#page-17-0) protezione del cavo di alimentazione [6](#page-11-0) rimozione della batteria [21](#page-26-0) scossa elettrica [5](#page-10-0), [10](#page-15-0) scosse elettriche [12](#page-17-0)

### B

batteria, reinserimento [21](#page-26-0)

### C

caratteristiche tecniche alimentazione elettrica [20](#page-25-0) altitudine [20](#page-25-0) corrente di uscita nominale [20](#page-25-0) dimensioni [19](#page-24-0) hardware [19](#page-24-0) potenza di uscita [20](#page-25-0) temperatura [19](#page-24-0) thin client [19](#page-24-0) umidità [19](#page-24-0) umidità relativa [19](#page-24-0) cavo con lucchetto [14](#page-19-0) cavo di alimentazione, collegamento [6](#page-11-0)

componenti pannello anteriore [2](#page-7-0) pannello posteriore [3](#page-8-0) Componenti del pannello anteriore [2](#page-7-0) Componenti del pannello posteriore [3](#page-8-0) Connettore Ethernet [3](#page-8-0) Connettore RJ-45 [3](#page-8-0) corrente di uscita nominale [20](#page-25-0)

D dimensioni [19](#page-24-0)

### G

gancio di ritenzione [3](#page-8-0) gancio di ritenzione del cavo di alimentazione [3](#page-8-0)

### I

installare memoria flash [31](#page-36-0) installazione memoria (SODIMM) [11](#page-16-0) SODIMM [11](#page-16-0) SSD [31](#page-36-0) unità a stato solido [31](#page-36-0)

### L

linee guida relative all'installazione [5](#page-10-0)

### M

manutenzione di routine [23](#page-28-0) memoria (SODIMM) compilazione del socket [12](#page-17-0) installazione [11](#page-16-0) specifiche tecniche [11](#page-16-0)

memoria flash installazione [31](#page-36-0) rimozione [29](#page-34-0) messaggi di attenzione orientamento del thin client [25](#page-30-0) ventilazione [25](#page-30-0) Metodi di messa a terra [27](#page-32-0) montaggio thin client [16](#page-21-0)

### O

opzioni [2](#page-7-0), [14](#page-19-0) opzioni di montaggio a parete [18](#page-23-0) sotto la scrivania [18](#page-23-0) sul retro del supporto del monitor [18](#page-23-0) opzioni di montaggio supportate [18](#page-23-0) orientamenti non supportati in un cassetto [25](#page-30-0) sotto un monitor [25](#page-30-0) orientamenti supportati [24](#page-29-0) orizzontale [24](#page-29-0) sotto il supporto del monitor [24](#page-29-0) verticale [24](#page-29-0) orientamento orizzontale [24](#page-29-0) orientamento verticale [24](#page-29-0)

### P

pannello di accesso reinstallazione [10](#page-15-0) rimozione [10](#page-15-0) porta doppia DisplayPort 1.2 [3](#page-8-0) Porta VGA [3](#page-8-0) porte USB 2.0 [3](#page-8-0) 3.0 [2](#page-7-0) posizione [2](#page-7-0)

posizione del connettore microfono [2](#page-7-0) posizione del pulsante di alimentazione [2](#page-7-0) posizione numero di serie [4](#page-9-0) Prevenzione dei danni dovuti a scariche elettrostatiche [26](#page-31-0) protezione [14](#page-19-0) cavo con lucchetto [14](#page-19-0)

### R

reinstallazione batteria [21](#page-26-0) pannello di accesso [10](#page-15-0) riciclaggio [22](#page-27-0) rimozione batteria [21](#page-26-0) memoria flash [29](#page-34-0) pannello di accesso [10](#page-15-0) SSD [29](#page-34-0) unità a stato solido [29](#page-34-0) riparazioni per assistenza [28](#page-33-0)

### S

scarica elettrostatica [26](#page-31-0) siti web  $HP$  [1](#page-6-0) opzioni [1](#page-6-0) Slot di ritenzione del modulo USB Legacy [3](#page-8-0) Slot per chiusura con cavo [3](#page-8-0) SODIMM compilazione del socket [12](#page-17-0) installazione [11](#page-16-0) specifiche altitudine [20](#page-25-0) specifiche di alimentazione [20](#page-25-0) specifiche di potenza di uscita [20](#page-25-0) specifiche hardware [19](#page-24-0) specifiche temperatura [19](#page-24-0) specifiche umidità [19](#page-24-0) specifiche umidità relativa [19](#page-24-0) specifiche, memoria [11](#page-16-0) **SSD** installazione [31](#page-36-0) rimozione [29](#page-34-0) supporto tower [7](#page-12-0) supporto, fissaggio [7](#page-12-0)

### T

trasporto, preparazione [28](#page-33-0)

### U

Ubicazione jack cuffia [2](#page-7-0) unità a stato solido installazione [31](#page-36-0) rimozione [29](#page-34-0)